## **Оплата за электроэнергию через личный кабинет для юридических лиц (все категории потребителей)**

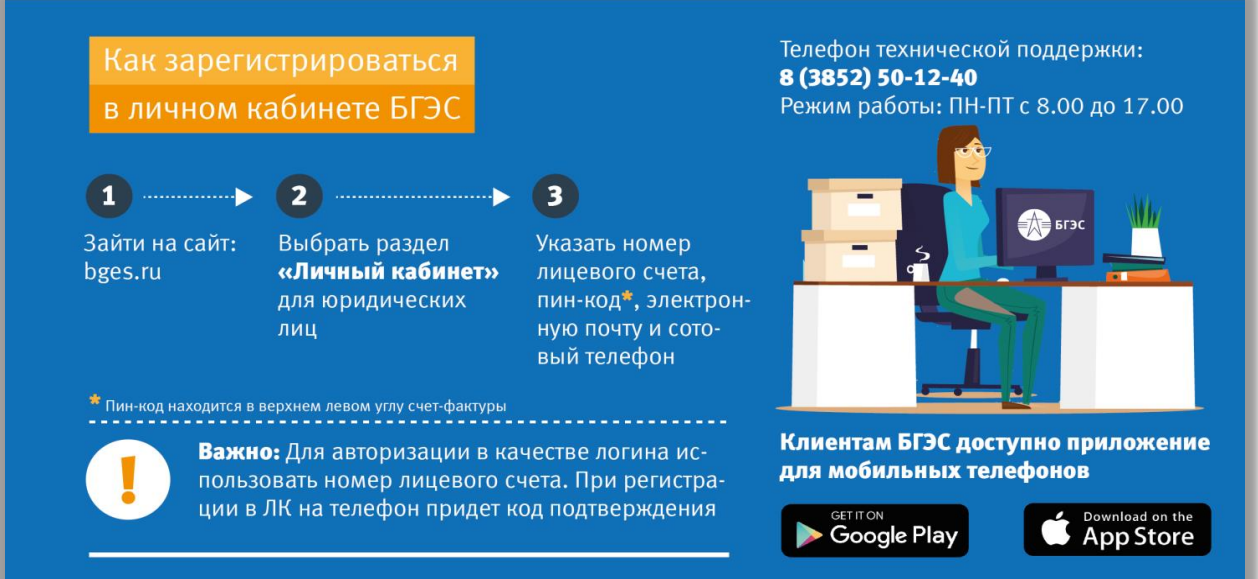

**Шаг 1. Для оплаты э/э необходимо выбрать раздел «Состояние лицевого счета» и оплатить нужный вид услуги:**

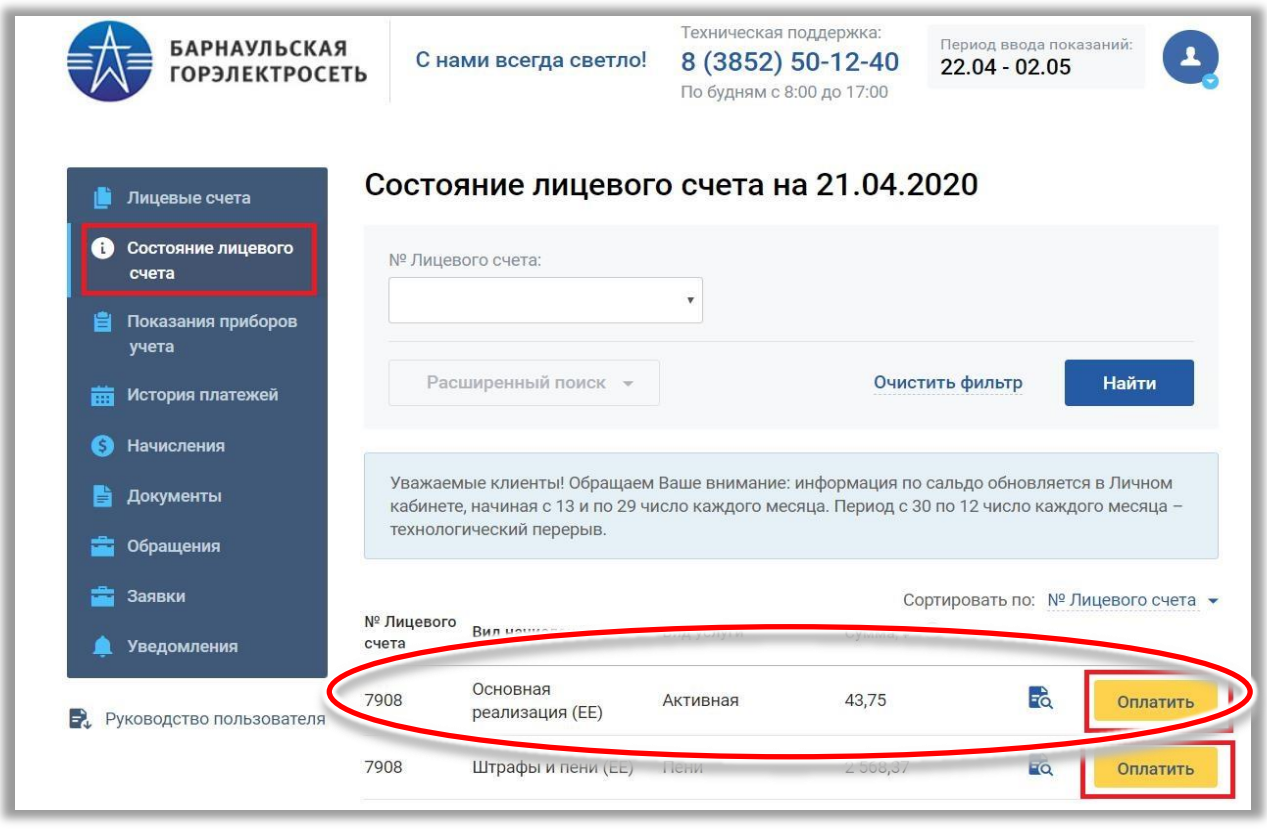

**Важно!** Кнопка **«ОПЛАТИТЬ»** отображается при наличии задолженности.

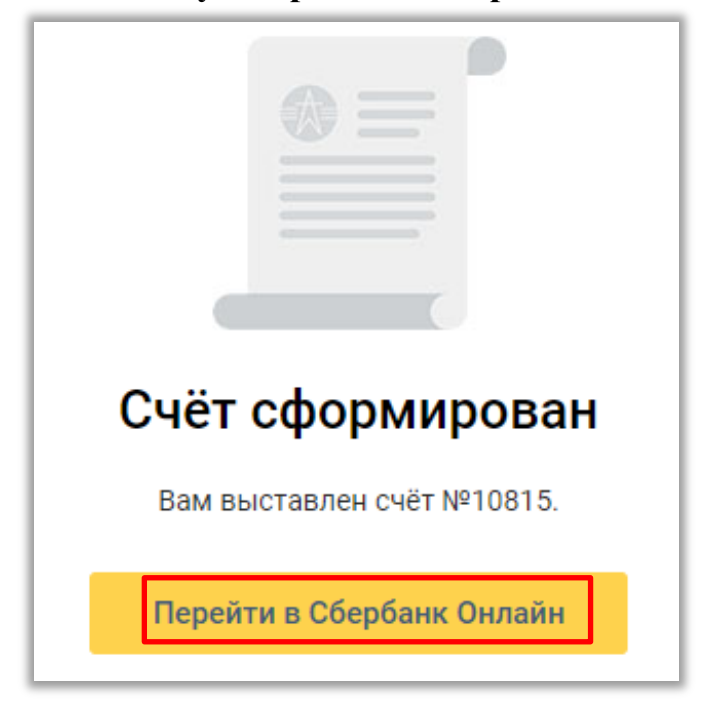

**Шаг 2. Нажать на кнопку «Перейти в Сбербанк Онлайн»:**

## **Шаг 3. Войти в личный кабинет Сбербанк Онлайн:**

- 1) ввести «логин» и «пароль»;
- 2) нажать «продолжить».

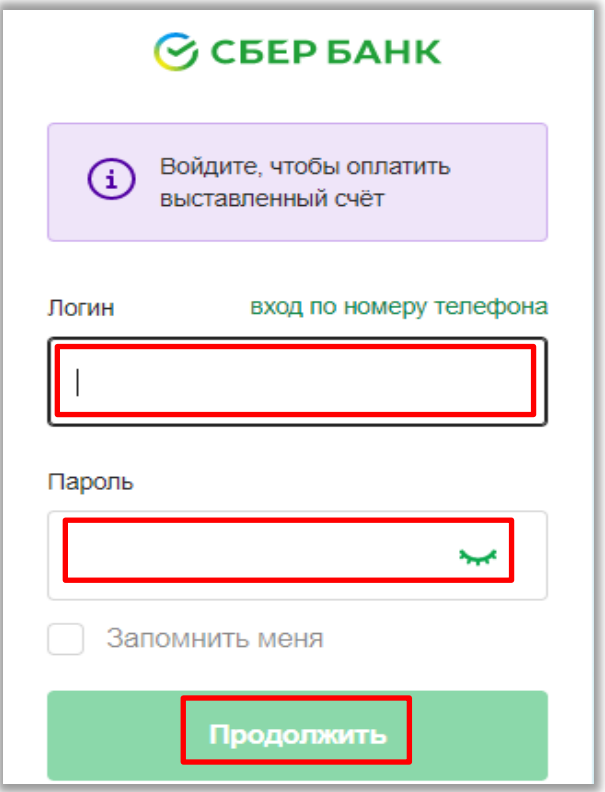

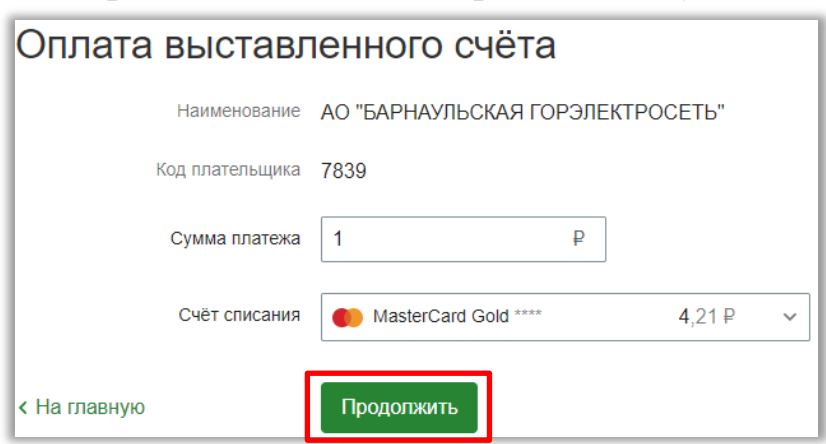

**Шаг 4. В Сбербанк Онлайн подтвердить оплату:**

**Шаг 5. Нажать на кнопку «оплатить». Счет будет оплачен:**

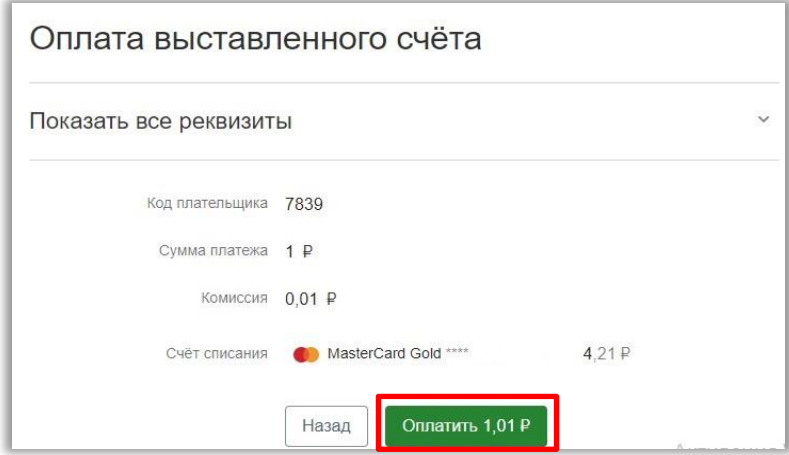

**Шаг 6. Для просмотра истории платежей выбрать раздел «История платежей» и задать нужный диапазон дат:**

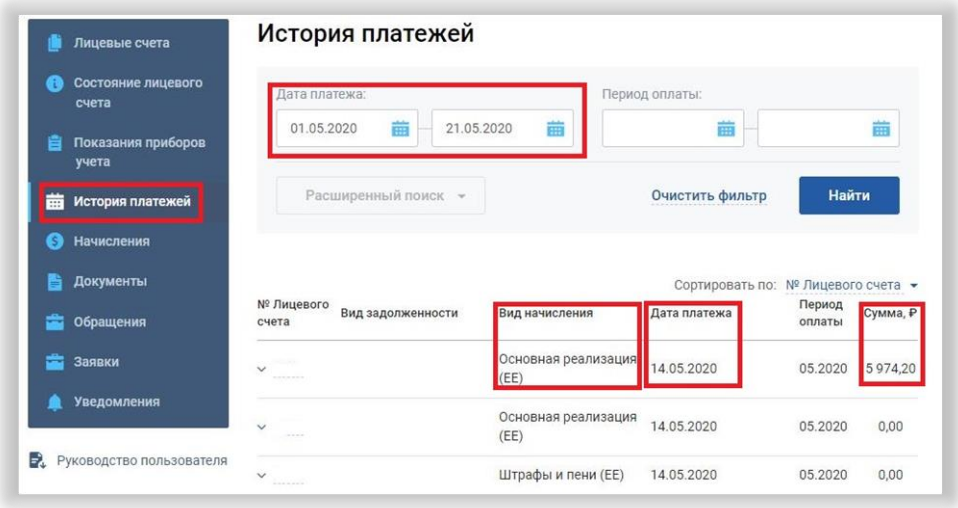

**При возникновении вопросов обращайтесь в сервисный центр АО «Барнаульская горэлектросеть» по телефонам: 50-12-40, 50-16-21.**